# Instructions for installing a Retrofit Cruise Control System to a T4 Transporter

## **VAG-COM Activation Procedure;**

Activating Cruise Control via ECU:

[Select]

[01 - Engine]

[Login - 11]

Enter 11463 to activate cruise control

[Do It!]

This Guide was produced by VW Teesside <a href="http://vwteesside.co.uk">http://vwteesside.co.uk</a>

This Guide may not be used on any other website without express consent from VW Teesside.

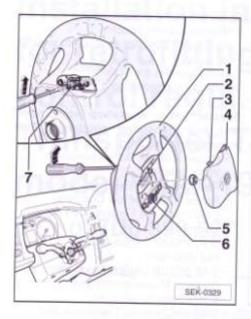

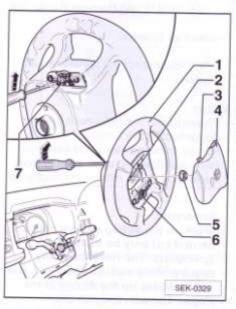

- Turn the steering wheel -1- until the spoke of the steering wheel is vertical.
- Insert an approx. 175 mm long screwdriver into the hole in the steering wheel retainer from the rear (insert screwdriver about 45 mm).
- Push the screwdriver upwards
   -arrow-. This pushes the securing clamp -7- backwards and releases the snap hook -3- from the airbag -4-.
- Turn the steering wheel -1- 180" and unlock the second securing clamp on the opposite side.
- Disconnect the plug connection -2- on the airbag unit and set the airbag aside carefully.
- Turn the steering wheel -1- to the centre position (wheels are pointed straight ahead).
- Remove the attachment screw/nut -5-.

The further removal of the steering wheel depends on the vehicle's equipment (vehicles with and without ESP). Refer to the work steps in Repair Manual, Body Installation Work, Interior (Chapter 69).

#### Note

The reset ring with slip ring -F138- must not be rotated out of the centre position (secure with adhesive tape if necessary).

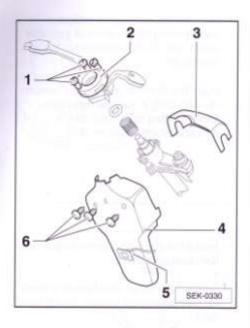

- Remove the three attachment screws
   -6- and remove the lower part of the steering column sheathing -4- from the catch.
- Remove the self-diagnosis connector
   -5- from the lower part of the steering column sheathing.
- Remove the upper part of the steering column sheathing -3-.
- Remove that attachment screws -1and pull the steering column switch -2forwards slightly.
- Disconnect all of the plug connections to the steering column switch.
- Remove the steering column switch.

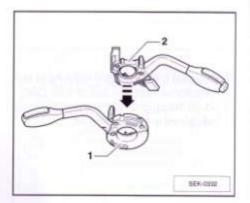

Pull the existing directional indicator
 -1- in -arrow direction- from the windshield wiper switch -2-.

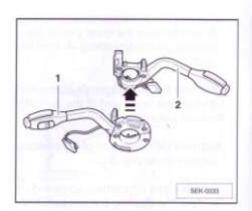

- Replace the directional indicator switch using the directional indicator switch with CCS contained in the service kit.
- Push the directional indicator switch
   -1- with CSS in -arrow directionfirmly into the connector of the windshield wiper switch -2-.

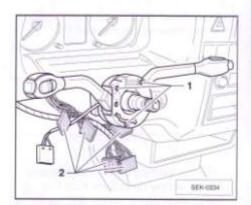

- Install the steering column switch onto the steering column.
- Tighten the three attachment screws
   -1- on the steering column switch hand tight.
- Re-attach all plug connections -2- to the steering column switch.

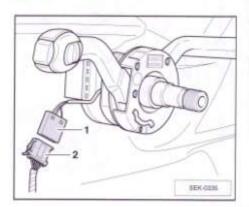

 Connect the connector housing of the directional indicator switch with CSS
 -1- to the plug -2- of the wiring harness contained in the service kit.

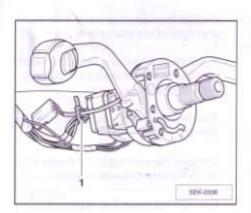

- Secure the new wiring harness with a cable connector -1-, as shown in the illustration.
- Lay the CSS wiring harness into the footwell near the fuse box/relay plate.

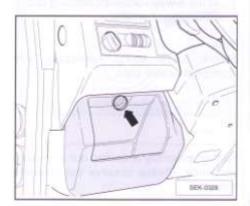

- Turn the locking button -arrow- of the cover for the relay plate (driver's side) anti-clockwise.
- Open the cover for the relay plate and unclip it from the dash panel trim.

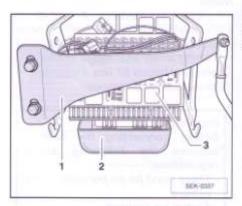

#### Note:

Removal of the reinforcing plate -1- is not always required for removing the relay -3-, but it makes it more easily accessible.

- Remove the stiffening plate -1-.
- Remove the lower trim/cover of the multi-fuse adapter -2- in the footwell.

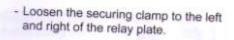

- Push the left retaining clamp outward until the anti-twist device on the relay plate is pulled out.
- Pull the relay plate out of the retaining clamps.
- Uncover the existing black 4-way plug
   -1- (T4f) behind the relay plate.
- Connect the black 4-way plug -1- (T4f) to the 4-way connector housing of the CSS wiring harness.

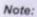

Secure loose wiring harnesses with appropriate cable clips.

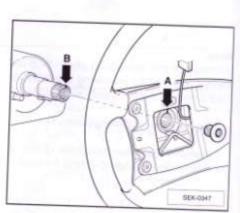

Further assembly is carried out in reverse sequence. Please observe the following notes:

#### Notes:

- If present, the markings -A- and -B- on the steering column and steering wheel must be in alignment.
- Steering wheel attachment screw: tightening torque 67 Nm; for current values, see repair manual.

### Important!

Before connecting the battery, observe the following safety regulations:

- There must be no persons in the vehicle
- Switch on ignition
- Close doors
- Connect battery

# Activating the cruise control system with VAS 5051/B:

- Before activating the cruise control system, interrogate the CCS error log.
- Connect tester VAS 5051/B to diagnostic connection with cable VAS 5051/3 and switch on tester VAS 5051/B.
- -Press the button for "Vehicle Self-Diagnosis" -arrow- on the display.

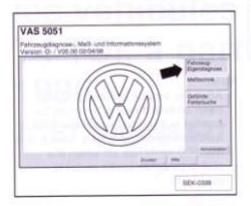

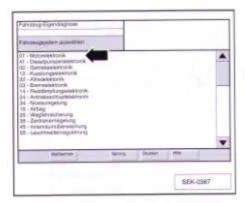

- -Press the display
  "01 Engine electronics" -arrow-.
- The control unit version and the coding are shown in the upper-right part of the display.
- If "GOOOSG" is displayed, then the cruise control system is activated.
- If "OOOOSG" is displayed, then the cruise control system is not activated.